# **Does your application need a PPD file?**

PostScript printer description files are required by some applications; *refer to your application's documentation to determine if you need to use one or more of these files*.

**Note** *For hints and tips on printing from a specific application, request a document catalog from HAL or EuroHAL, the Tektronix automated fax systems.*

## **Locating the files**

- **1.** Locate the printer description files in the *Phaser 480X Apps* folder either on the Phaser 480X CD-ROM (*Utilities* folder) or on the Macintosh Printer Utilities diskette.
- **2.** Copy the files to your hard disk according to instructions for specific applications.

A few applications and their corresponding printer description files are listed in the table below; click the links for details on each printer description file.

**Note** *Application version numbers and printer description file version numbers do not necessarily match! Use the table below to determine the correct printer description file to use with your application.* 

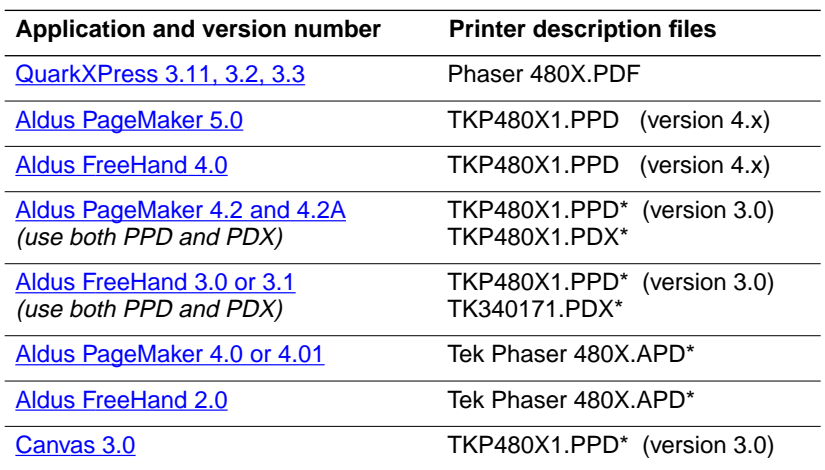

#### **Printer Description Files for the Phaser 480X**

\* **APD files:** version 3.0 PPD and version 3.0 PDX files are not shipped with the printer. Check the Tektronix Bulletin Board Service (BBS) for these files, or call Tektronix Customer Support.

**Note** *Also included on the Phaser 480X CD-ROM and on the Macintosh Printer Utilities diskette, is the version 4.x TK480XJ1.PPD file for use with a Japanese Kanji language version of the printer.* 

### <span id="page-2-0"></span>**Aldus, Adobe, and other applications**

#### **Aldus PageMaker 4.2 and 4.2A Aldus FreeHand 3.0 and 3.1 Canvas 3.0**

The version 3.0 PPD file and the version 3.0 PDX file are not shipped with the printer. Check the Tektronix Bulletin Board Service (BBS) for these files, or call Tektronix Customer Support.

### **Aldus PageMaker 5.0 Aldus FreeHand 4.0**

The PPD file in the *4.x PPDs Folder* is a PostScript Printer Description file for use with Aldus, Adobe, and other applications. Refer to your application's documentation to see if this is the version PPD you should use.

The 4.x PPD file may not work with applications that require a 3.0 PPD file. Refer to your application's documentation to see which version of the PPD file you should use. *Do not use a 4.x PPD file unless your application requires it.*

- **1.** Locate the *4.x PPDs Folder* in the *Phaser 480X Apps* folder either on the Phaser 480X CD-ROM (*Utilities* folder) or on the Macintosh Printer Utilities diskette.
- **2.** Place the *TKP480X1.PPD* file with other PPD files on your computer's hard disk according to application needs.

Typically, PPD files are located in the *Printer Descriptions* folder, in the *Extensions* folder, inside the *System Folder*. Refer to the application's documentation for details.

■ If you are using the LaserWriter 8.x printer driver, place the 4.x PPD file in the *Printer Descriptions* folder, in the *Extensions*  folder, inside the *System Folder*.

### <span id="page-3-0"></span>**QuarkXPress**

The *Phaser 480X.PDF* is a PostScript Printer Description file for QuarkXPress 3.11, 3.2, and 3.3. QuarkXPress lets you install support for additional printers beyond those shipped with the application. This file adds the Phaser 480X printer to the QuarkXPress list of supported printers.

#### **QuarkXPress 3.11 and 3.2**

- **1.** Locate the *Phaser 480X.PDF* file in the *Phaser 480X Apps* folder either on the Phaser 480X CD-ROM (*Utilities* folder) or on the Macintosh Printer Utilities diskette.
- **2.** Place the *Phaser 480X.PDF* file in the same folder as the QuarkXPress application on your computer's hard disk.
- **3.** The printer's name appears alphabetically in the list of installed printers in the QuarkXPress custom **Page Setup** dialog box.

#### **QuarkXPress 3.3**

- **1.** Locate the *Phaser 480X.PDF* file in the *Phaser 480X Apps* folder either on the Phaser 480X CD-ROM (*Utilities* folder) or on the Macintosh Printer Utilities diskette.
- **2.** Place the *Phaser 480X.PDF* file in the *PDF* folder inside the QuarkXPress 3.3 application folder on your computer's hard disk.
- **3.** The printer's name appears alphabetically in the list of installed printers in the QuarkXPress custom **Page Setup** dialog box.